# ゼロタッチプロビジョニングの実装とトラブル シューティングのヒント

## 内容

#### 概要

背景説明 Linuxサーバの設定 DHCP 設定。 HTTPサーバの要件 トラブルシューティングのヒント ルータがDHCPでIPアドレスを取得できるようにする HTTPサーバが機能していることを確認する ZTPの起動方法 ZTPの手動開始 iPXEを使用したルータのブート インストール後の自動化 関連情報

### 概要

このドキュメントでは、ゼロタッチプロビジョニング(ZTP)の初回導入に関するトラブルシューテ ィングのヒントについて説明します。

ZTPは、XRデバイスの提供において人と人との対話を減らすために導入されました。ZTPは、 Preboot eXecution Environment(iPXE)の実装を使用します。

## 背景説明

ZTPは以下を実行できます。

- 自動構成の更新: イメージのインストール後にXR設定をダウンロードして適用する
- スクリプトの実行:ユーザ定義のスクリプトファイルをダウンロードして実行します。スク リプト実行の一部として、さまざまなメソッド/関数を実装できます。 複数のパッケージの更 新SMU のインストール検証eXRは、ファイルの最初の行の内容に基づいて、実行するアクシ ョンを決定します ファイルが!!で始まる場合IOS XRはコンフィギュレーションファイルを示 し、apply\_configを実行します。同様に、#!で始まるファイ**ルです。/bin/bashま**たは #!/bin/shまたは#!/usr/bin/pythonはスクリプトファイルを表し、スクリプトの実行を実行しま す。PythonのサポートはeXR 6.2.2から導入されましたeXR iPXEは、トリビアルファイル転 送プロトコル(TFTP)、ファイル転送プロトコル(FTP)、およびハイパーテキスト転送プロト コル(HTTP)をサポートします。 Hypertext Transfer Protocol Secure(HTTPS)は、検証するシ グニチャを予測できないため、サポートされていません。

## Linuxサーバの設定

iPXEは、イメージ/設定のダウンロードにTFTP/FTP/HTTPを必要とし、Dynamic Host Configuration Protocol(DHCP)を使用してイメージと設定の情報を取得/提供するPXEの拡張機能 です。

#### DHCP 設定。

後の例では、DHCPの動作を確認するためのパケットキャプチャのレビューがあります。

#### HTTPサーバの要件

管理イーサネットインターフェイスからHTTPサーバに到達できる必要があります。

## トラブルシューティングのヒント

Linuxサーバを設定したら、「Perform DHCP/HTTP server reachability and functionality Check」 を選択します。

この設定では、単一のLinuxサーバがDHCP/HTTPサーバとして使用されます。これらの機能に別 のサーバがある場合は、必要に応じて、すべてのサーバで次の手順を確認します。

[root@xxxxxxxxxx]# **service dhcpd status** Redirecting to /bin/systemctl status dhcpd.service dhcpd.service - DHCPv4 Server Daemon Loaded: loaded (/usr/lib/systemd/system/dhcpd.service; disabled; vendor preset: disabled) Active: active (running) since Mon 2017-05-29 10:30:59 PDT; 15h ago Docs: man:dhcpd(8) man:dhcpd.conf(5) Main PID: 26913 (dhcpd) Status: "Dispatching packets..." CGroup: /system.slice/dhcpd.service 26913 /usr/sbin/dhcpd -f -cf /etc/dhcp/dhcpd.conf -user dhcpd -group dhcpd --no-pid  $\leq$  CNT P $>$ ヒント:一部の線分は楕円で、-lを使用して完全に表示します。

[root@xxxxxxxx]# **service httpd status** Redirecting to /bin/systemctl status httpd.service httpd.service - The Apache HTTP Server Loaded: loaded (/usr/lib/systemd/system/httpd.service; disabled; vendor preset: disabled) Active: active (running) since Fri 2017-05-26 05:50:30 PDT; 3 days ago Docs: man:httpd(8) man:apachectl(8) Process: 28088 ExecStop=/bin/kill -WINCH \${MAINPID} (code=exited, status=0/SUCCESS) Process: 11036 ExecReload=/usr/sbin/httpd \$OPTIONS -k graceful (code=exited, status=0/SUCCESS) Main PID: 28095 (httpd) Status: "Total requests: 0; Current requests/sec: 0; Current traffic: 0 B/sec" CGroup: /system.slice/httpd.service 11037 /usr/sbin/httpd -DFOREGROUND 11038 /usr/sbin/httpd -DFOREGROUND 11039 /usr/sbin/httpd -DFOREGROUND 11040 /usr/sbin/httpd -DFOREGROUND 11041 /usr/sbin/httpd -DFOREGROUND 26998 /usr/sbin/httpd -DFOREGROUND 27426 /usr/sbin/httpd -DFOREGROUND 27427 /usr/sbin/httpd -DFOREGROUND

```
 27428 /usr/sbin/httpd -DFOREGROUND
 27889 /usr/sbin/httpd -DFOREGROUND
 28095 /usr/sbin/httpd -DFOREGROUND
```
May 26 05:50:30 xxxxx systemd[1]: Starting The Apache HTTP Server... May 26 05:50:30 xxxxx systemd[1]: Started The Apache HTTP Server. May 27 03:16:01 xxxxx systemd[1]: Reloaded The Apache HTTP Server. May 28 03:37:01 xxxxx systemd[1]: Reloaded The Apache HTTP Server.

#### ルータがDHCPでIPアドレスを取得できるようにする

Interface MgmtEth 0/RP0/CPU0/0 Ipv4 address dhcp Shut/no shut

#### HTTPサーバが機能していることを確認する

• http://<ip-servername[>が動作していることを](http://%3Cip/)テストしてください。

● ブラウザを開き、IPアドレス/サーバ名を指定します。

DHCPまたはHTTPが機能しない場合は、ファイアウォールの問題や到達可能性の問題が発生する 可能性があります。

サーバのファイアウォールプロパティを確認するには、次のコマンドを実行するか、特定のプロ トコルを追加します。

IP tablesコマンドを使用して、ファイアウォールルールを確認します。

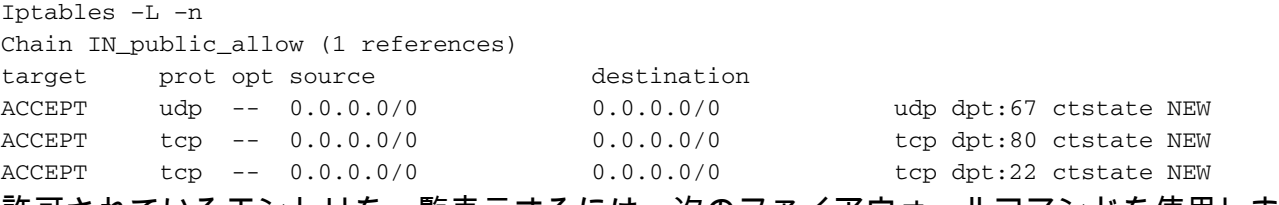

許可されているエントリを一覧表示するには、次のファイアウォールコマンドを使用します。

```
[root@xxxxxxxxx ~]# firewall-cmd --list-all
public (active)
   target: default
   icmp-block-inversion: no
   interfaces: enp2s0f0
   sources:
  services: dhcp dhcpv6-client http ssh
  ports:
  protocols:
  masquerade: no
   forward-ports:
   sourceports:
   icmp-blocks:
   rich rules:
```
ポートを永続的に許可するには、次のコマンドを使用します。

firewall-cmd --permanent --add-service=http firewall-cmd --permanent --add-service=dhcp

#### DHCPサーバでパケットキャプチャを有効にします。

tcpdump -i <interface id> port (bootpc & bootps & port http) -s 0(buffer size) -w <dest. File name>

ex: tcpdump -i enp2s0f0 port 67 or port 68 or port 80 -s 0 -w iPXEboot.pcap

### ZTPの起動方法

#### ZTPの手動開始

ZTPを呼び出すには、ZTP initiate exec CLIコマンドを使用します。 デフォルトでは、ZTPに使 用されるインターフェイスはMGMTEthです。他のインターフェイスでこのプロセスを開始するに は、次のオプションを使用します。

ZTP initiate interface <type> <number> <cr> または

Ztp initiate <cr>

### iPXEを使用したルータのブート

1. Calvadosから、reload CLIコマンドを開始します。

このコマンドにより、ルータがリロードされ、iPXEブートが開始されます。

注:ユーザクラス情報は、Wiresharkのバグが原因で不正なオプションとして解釈されます 。

2.ルータがDHCP Discoverを開始し、ユーザクラスにiPXEオプションが入力されていることに注 意してください。

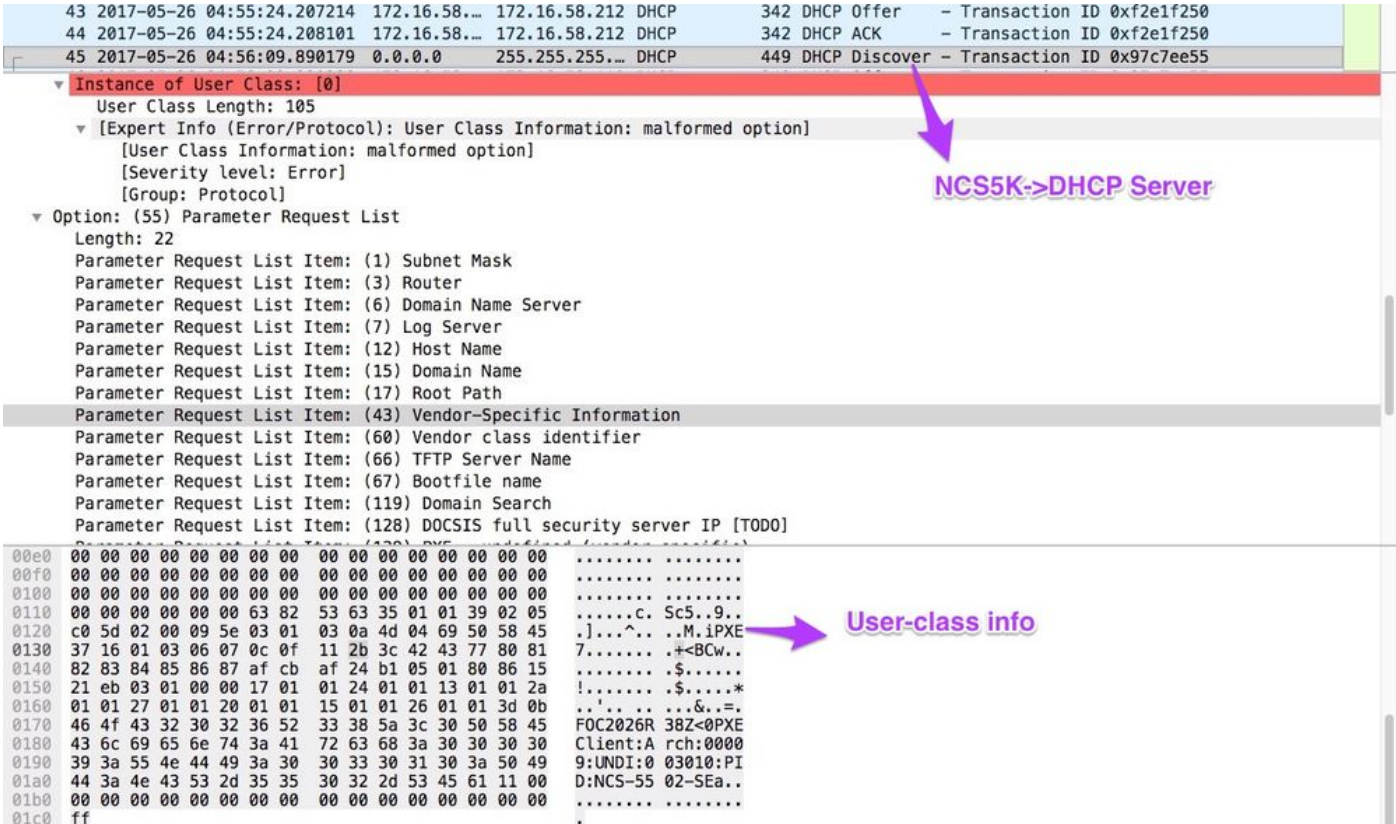

### 3.サーバからのDHCPオファーに、オプション67のブートファイル名が含まれています。

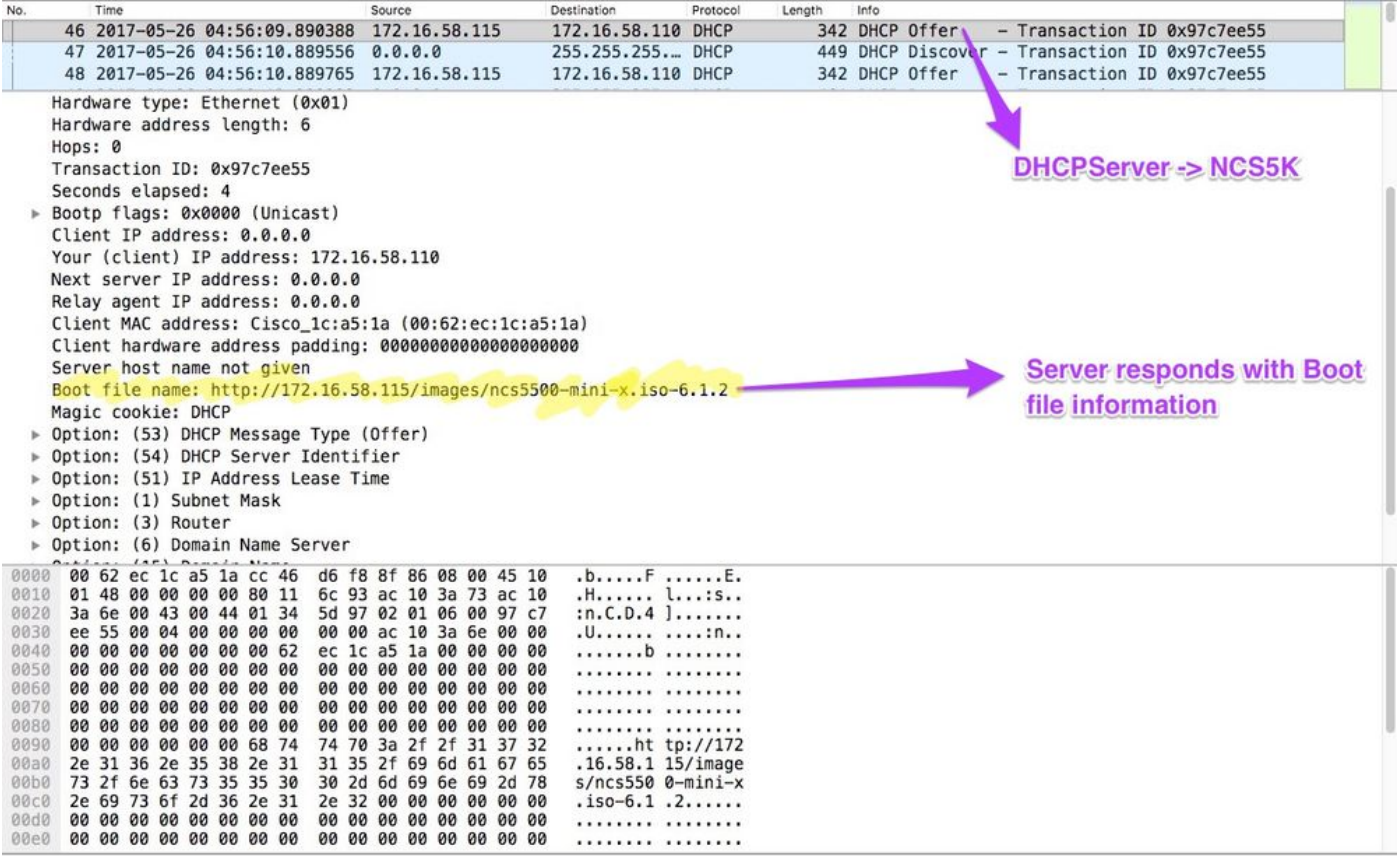

4.ルータがイメージのダウンロードを開始します。

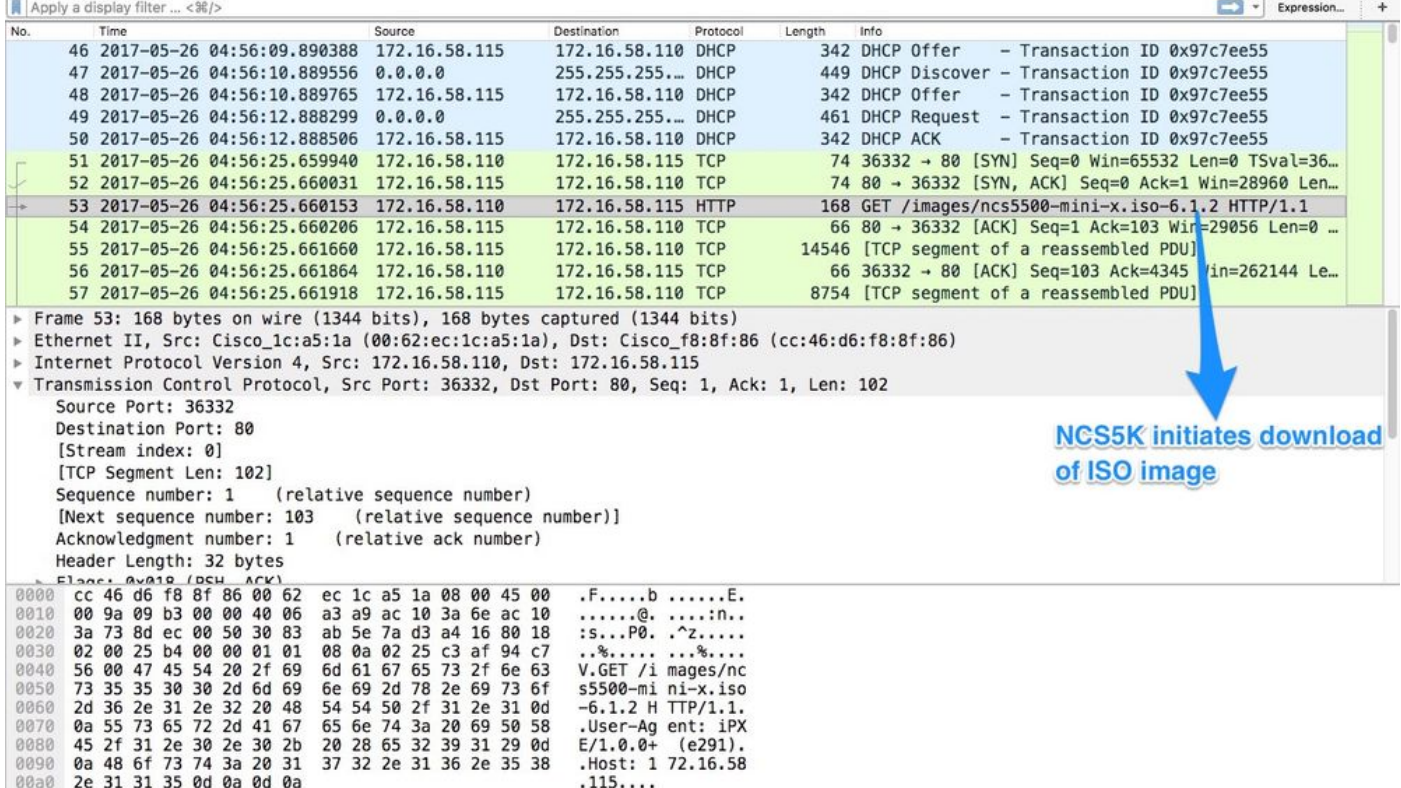

5.イメージが正常にダウンロードされると、デバイスへのイメージのインストールが開始されま す。

#### 6.ダウンロードしたイメージを使用してルータが正常にブートすると、ルータは別のDHCP要求 を開始します。

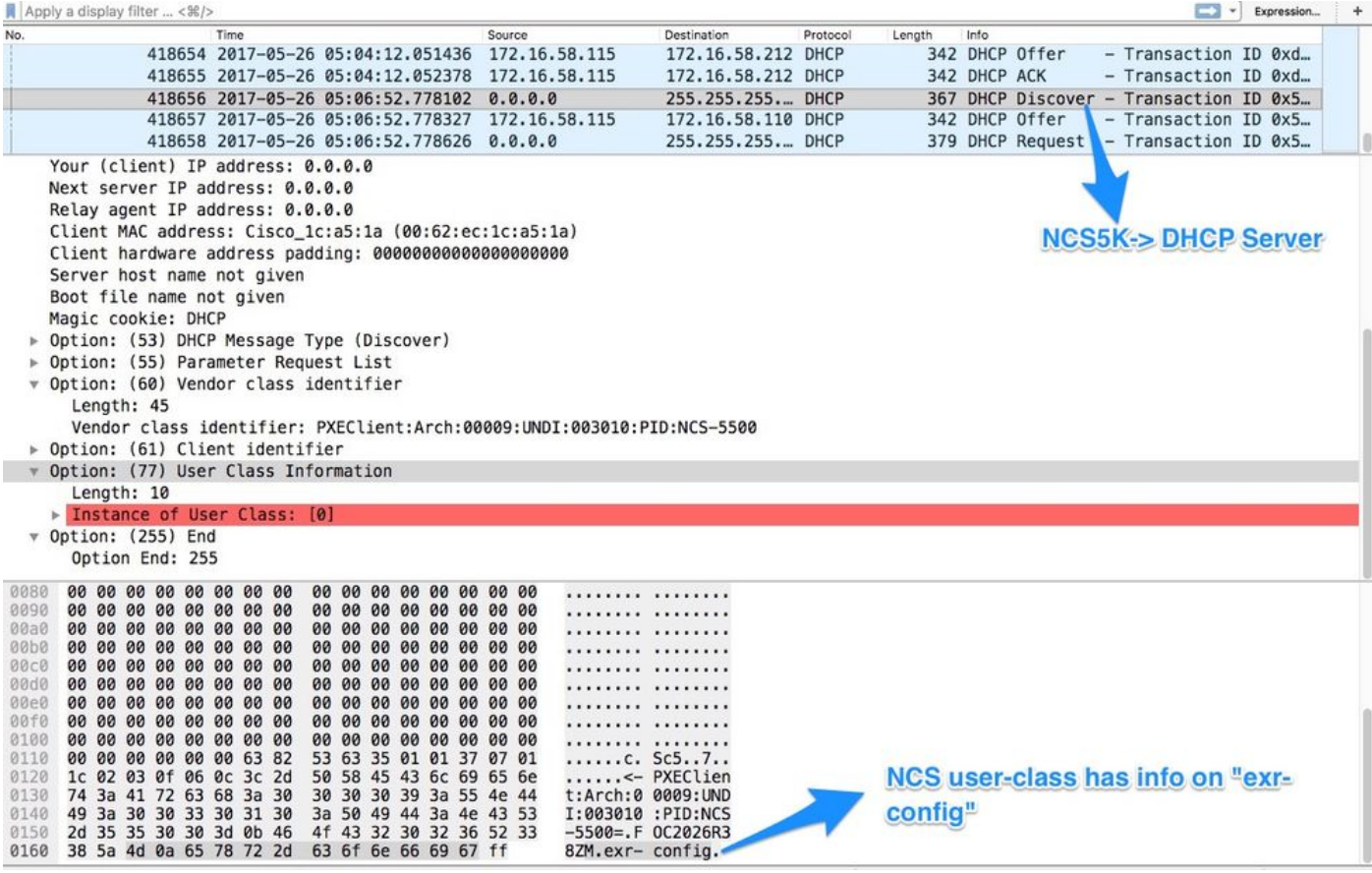

このディスカバリでは、ユーザクラス情報に\*.exr-configが含まれていることに注意してください 。DHCPは設定ファイルまたはスクリプトを返すように設定されているため (etc/dhcp/dhcpd.confのElse文を参照)。

### 7. DHCPサーバは、オプション67で必要なファイル情報を返します。

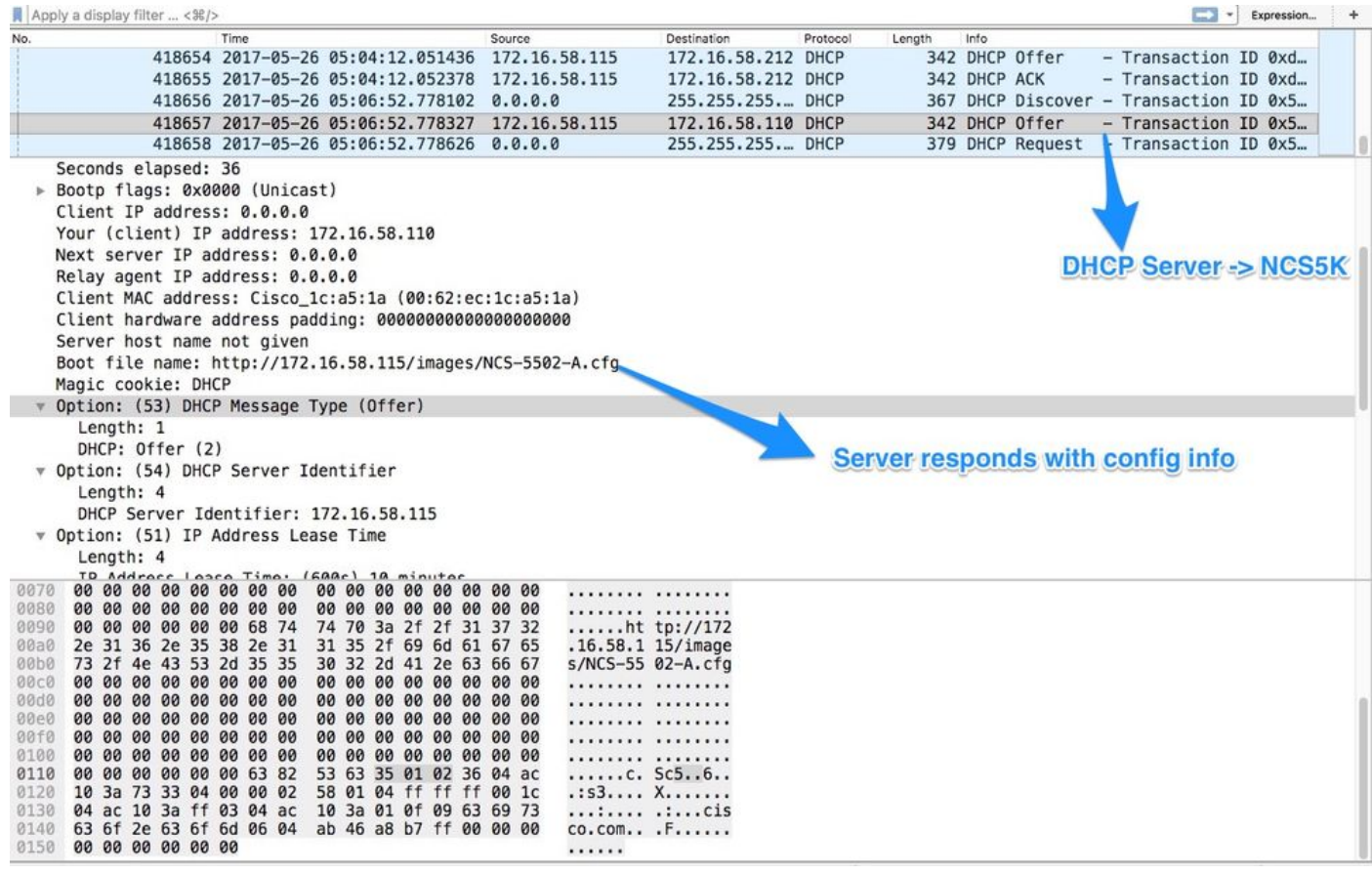

8.ルータが設定をダウンロードします。

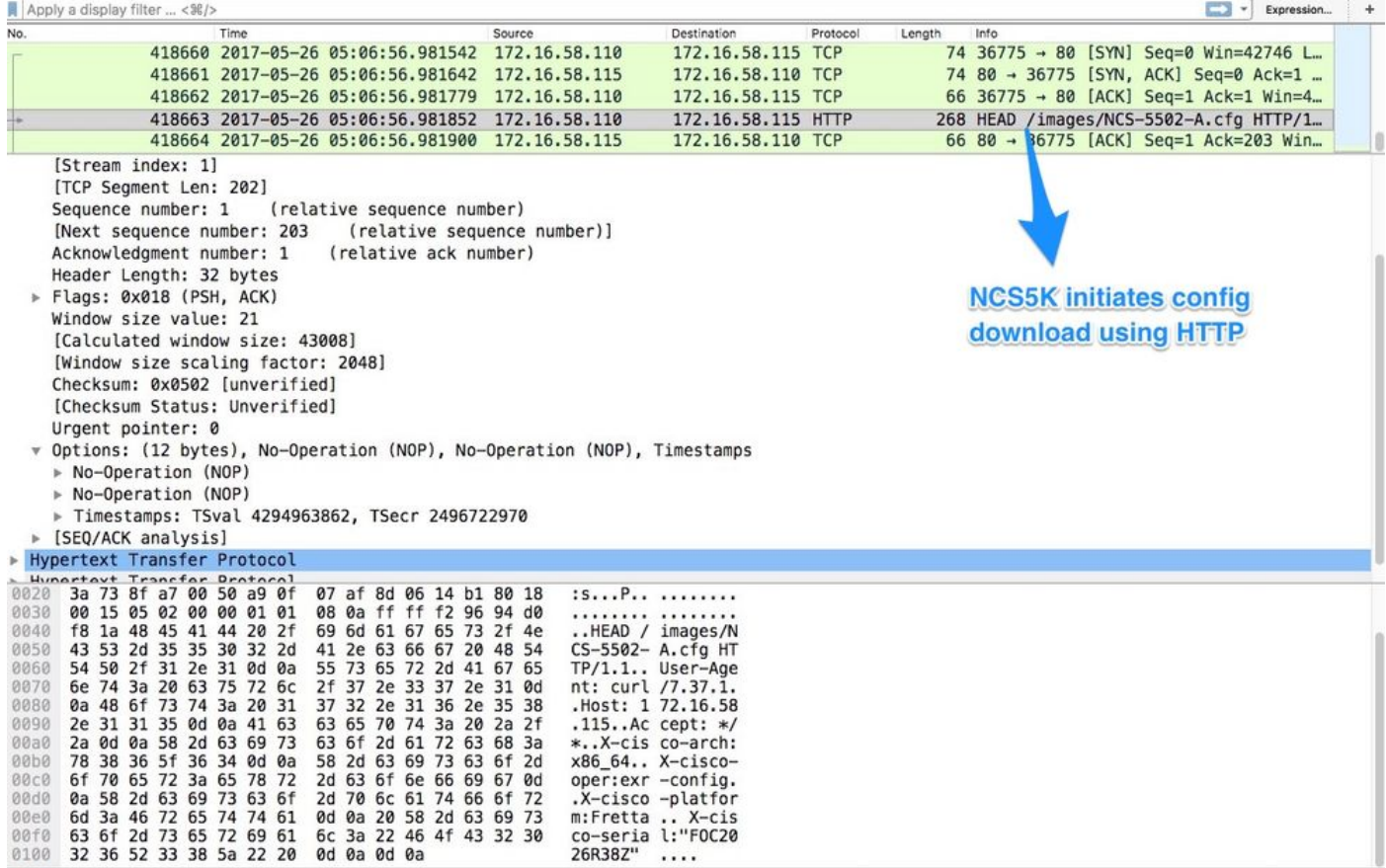

このスクリプトは、DHCPサーバからの応答として含めることができ、イメージ/設定をコピーさ せることができます。 これは、次の例のようなインストール後のスクリプトとしても使用できま す。

## インストール後の自動化

eXRソフトウェアでは、インストール後にさまざまな自動化を実行できます。

この例では、このスクリプトはすべての必要なパッケージをインストールし、構成を適用します 。これは少し変更されたバージョンのztp\_helper.shです。 このスクリプトは、xr-linux-shell:

```
RP/0/RP0/CPU0:NCS-5502-A#more disk0:/ztp/ztp_helper_file.sh
Wed May 31 00:55:54.529 UTC
#!/bin/bash
################################################################################
# Install config and additional packages
################################################################################
source /disk0:/ztp/ztp_helper.sh
export HTTP_SERVER=http://10.10.10.10
export RPM_PATH=images
export CONFIG_PATH=images
#Config
export INITIAL_CONFIG=NCS-5502-A.cfg
export FINAL_CONFIG=NCS-5502-A.cfg
#Packages
K9SEC_RPM=ncs5500-k9sec-2.2.0.0-r612.x86_64.rpm
MCAST_RPM=ncs5500-mcast-2.0.0.0-r612.x86_64.rpm
```

```
ISIS_RPM=ncs5500-isis-1.1.0.0-r612.x86_64.rpm
OSPF_RPM=ncs5500-ospf-1.1.0.0-r612.x86_64.rpm
MGBL_RPM=ncs5500-mgbl-3.0.0.0-r612.x86_64.rpm
MPLS_RPM=ncs5500-mpls-2.1.0.0-r612.x86_64.rpm
MPLSTE_RPM=ncs5500-mpls-te-rsvp-2.2.0.0-r612.x86_64.rpm
function download_config(){
         ip netns exec tpnns /usr/bin/wget ${HTTP_SERVER}/${CONFIG_PATH}/${FINAL_CONFIG} -O
/harddisk:/new-config 2>&1
         if [[ "$?" != 0 ]]; then
         printf "### Error downloading system configuration ###"
     else
         printf "### Downloading system configuration complete ###";
     fi
}
function apply_config(){
         # Applies initial configuration
     printf "### Applying initial system configuration ###";
     xrapply_with_reason "Initial ZTP configuration" /harddisk:/new-config 2>&1;
     printf "### Checking for errors ###";
    local config_status=$(xrcmd "show configuration failed");
     if [[ $config_status ]]; then
         echo $config_status
         printf "!!! Error encounter applying configuration file, review the log !!!!";
    fi
     printf "### Applying system configuration complete ###";
}
function install_pkg(){
         #Download packages
         printf "Downloading Packages"
         ip netns exec tpnns /usr/bin/wget ${HTTP_SERVER}/${RPM_PATH}/${K9SEC_RPM} -O
/harddisk:/$K9SEC_RPM 2>&1
         if [[ "$?" != 0 ]]; then
         printf "### Error downloading $K9SEC_RPM ###"
     else
         printf "### Downloading $K9SEC_PKG complete ###";
    f_1 printf "Downloading Packages"
         ip netns exec tpnns /usr/bin/wget ${HTTP_SERVER}/${RPM_PATH}/${MCAST_RPM} -O
/harddisk:/$MCAST_RPM 2>&1
         if [[ "$?" != 0 ]]; then
         printf "### Error downloading $MCAST_RPM ###"
     else
         printf "### Downloading $MCAST_RPM complete ###";
     fi
     printf "Downloading Packages"
         ip netns exec tpnns /usr/bin/wget ${HTTP_SERVER}/${RPM_PATH}/${ISIS_RPM} -O
/harddisk:/$ISIS_RPM 2>&1
         if [[ "$?" != 0 ]]; then
         printf "### Error downloading $ISIS_RPM ###"
     else
         printf "### Downloading $ISIS_RPM complete ###";
    f_i printf "Downloading Packages"
         ip netns exec tpnns /usr/bin/wget ${HTTP_SERVER}/${RPM_PATH}/${OSPF_RPM} -O
/harddisk:/$OSPF_RPM 2>&1
         if [[ "$?" != 0 ]]; then
         printf "### Error downloading $OSPF_RPM ###"
     else
```

```
 printf "### Downloading $OSPF_RPM complete ###";
     fi
     printf "Downloading Packages"
         ip netns exec tpnns /usr/bin/wget ${HTTP_SERVER}/${RPM_PATH}/${MGBL_RPM} -O
/harddisk:/$MGBL_RPM 2>&1
        if [[ "$?" != 0 ]]; then
         printf "### Error downloading $MGBL_RPM ###"
     else
         printf "### Downloading $MGBL_RPM complete ###";
    f_i printf "Downloading Packages"
         ip netns exec tpnns /usr/bin/wget ${HTTP_SERVER}/${RPM_PATH}/${MPLS_RPM} -O
/harddisk:/$MPLS_RPM 2>&1
        if [[ "$?" != 0 ]]; then
        printf "### Error downloading $MPLS_RPM ###"
     else
        printf "### Downloading $MPLS_RPM complete ###";
     fi
       printf "Downloading Packages"
         ip netns exec tpnns /usr/bin/wget ${HTTP_SERVER}/${RPM_PATH}/${MPLSTE_RPM} -O
/harddisk:/$MPLSTE_RPM 2>&1
        if [[ "$?" != 0 ]]; then
        printf "### Error downloading $MPLSTE_RPM ###"
     else
        printf "### Downloading $MPLSTE_RPM complete ###";
     fi
     xrcmd "install update source /harddisk:/ $K9SEC_RPM $MCAST_RPM $ISIS_RPM $OSPF_RPM $MGBL_RPM
$MPLS_RPM $MPLSTE_RPM" 2>&1
  local complete=0
   while [ "$complete" = 0 ]; do
         complete=`xrcmd "show install active" | grep k9sec | head -n1 | wc -l`
         printf "Waiting for k9sec package to be activated"
        sleep 5
     done
     rm -f /harddisk:/$K9SEC_RPM /harddisk:/$MCAST_RPM /harddisk:/$MCAST_RPM /harddisk:/$ISIS_RPM
/harddisk:/$OSPF_RPM /harddisk:/$MGBL_RPM /harddisk:/$MPLSTE_RPM /harddisk:/$MPLS_RPM
     printf "### XR PACKAGE INSTALL COMPLETE ###"
}
printf "Start Auto provision"
install_pkg;
download_config;
apply_config;
```
## 関連情報

- <https://xrdocs.github.io/software-management/tutorials/2016-08-26-working-with-ztp/>
- <https://xrdocs.github.io/software-management/tutorials/2016-07-27-ipxe-deep-dive/>
- [https://xrdocs.github.io/software-management/blogs/2016-10-14-ios-xr-packages-and-](https://xrdocs.github.io/software-management/blogs/2016-10-14-ios-xr-packages-and-security/)●[security/](https://xrdocs.github.io/software-management/blogs/2016-10-14-ios-xr-packages-and-security/)